# PSF Xray Newsletter 6

Quarter 3, 2015

**Martin Moche 8/31/2015**

## **Contents**

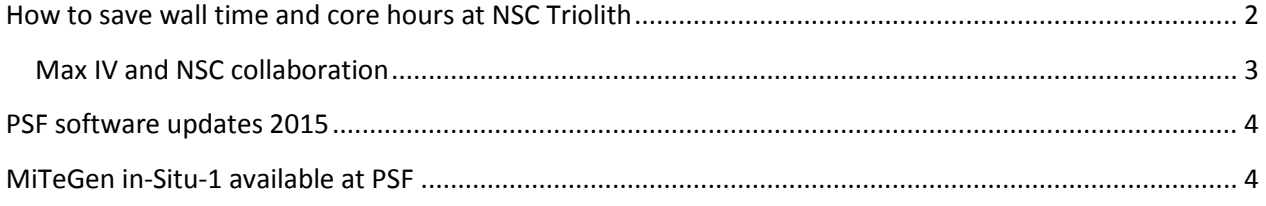

The ambition of this newsletter is to create a simple summary of current actions and issues taking place at PSF Xray instead of sending out several emails.

### <span id="page-1-0"></span>**How to save wall time and core hours at NSC Triolith**

Please share your ideas on how to housekeep/optimize NSC Triolith usage and find some startup tips below:

**A)** When possible use phenix instead of ccp4 since the phenix-GUI can be run at the login node and all jobs submitted to compute nodes using "submit queue job" or sbatch followed by automatic "exit" from the compute node saving compute time. In contrast when using ccp4 we are forced to estimate some "extra time" on an interactive node to enable our jobs to finish followed by manual "exit" in the terminal window to save compute time – not efficient.

**B)** Frequently many phenix GUI wizards do not enable "submit queue job" for instance "MRageautomated pipeline" and "Rosetta refinement (alpha)". In these instances you can save a parameter file and execute a sbatch to submit jobs to the Triolith queue. Examples for MRage and rosetta refine are given below. The drawback with the sbatch command is that logfiles does not enter the phenix GUI.

| Applications Menu<br>PHENIX home                                                                                                    | MR-Rosetta (Project: t                   |                                                                                                    | Terminal - x marmo@tr<br>Terminal $\cdot$ x |
|----------------------------------------------------------------------------------------------------|------------------------------------------|----------------------------------------------------------------------------------------------------|---------------------------------------------|
|                                                                                                    | MR-Rosetta (Project: test2)              |                                                                                                    | $+ - 0x$                                    |
| Settings Utilities<br>File<br>Actions<br>Help                                                                                                    |                                          |                                                                                                    |                                             |
| œ<br>Run now<br>Ri<br>Preferences<br>Help                                                                                                    | k 'i<br><b>AutoMR</b>                    | ره ريا<br>h. A.<br>MR Pipeline<br>Phaser                                                                            | Publication Robetta server                  |
| Submit queue job<br>Configure<br>Edit parameters and run                                                                                                    |                                          |                                                                                                    | 4.5.3                                       |
| Required files are the experimental data and one or more search models. Optional inputs are the sequence, sequence<br>aligments for the search models, HHPred analysis files, initial map coefficients, and R-free flags (if these are not included<br>with the experimental data). If there are gaps in the sequence, you will also need 3-mer and 9-mer fragment files from the<br>Robetta server (link on toolbar). |                                          |                                                                                                    |                                             |
| File path                                                                                                    |                                          | Format<br>Data type                                                                                                 |                                             |
| C. /home/x marmo/targets/test2/test2.seg<br>4 /home/x marmo/targets/test2/1281559.hhr<br>home/x marmo/targets/test2/4581568.hhr<br>C. /home/x marmo/targets/test2/aat000 03 05.200 v1 3<br>home/x marmo/targets/test2/aat000 09 05.200 v1 3                                                                                                    |                                          | Sequence file<br>Sequence<br><b>HHPred</b><br><b>HHPred</b><br>Fragment file<br>Rosetta<br>Rosetta<br>Fragment file | HHR analysis file<br>HHR analysis file      |
| Add file<br>Remove file<br>Modify file data type                                                                                                    | Other inputs<br>Directory setup          |                                                                                                    |                                             |
| ÷<br>Data labels :                                                                                                    | Free R labels :<br>a in                  | ÷<br>Map labels :                                                                                                   | $\div$                                      |
| $\checkmark$<br>Space group:                                                                                                    | $\theta$ . $\theta$<br>High resolution : |                                                                                                    |                                             |
|                                                                                                    |                                          |                                                                                                    |                                             |
|                                                                                                    |                                          |                                                                                                    |                                             |
| ÷<br>15<br>MR resolution :                                                                                                    | 3.0                                      | Map resolution:                                                                                                    | 3.0                                         |
| 100<br>Overlap allowed:                                                                                                    | 10.0                                     | Selection criteria rot value :                                                                                      | 75.0                                        |
| Options<br>Number of processes :<br>Rosetta models :<br>Model is already placed                                                                                                    | Model is already aligned to sequence     | Pre-refine models                                                                                                   |                                             |

Example rosetta refine **%sbatch rosetta\_refine.script** where rosetta refine.script is: *#!/bin/bash #SBATCH -t 168:00:00 #SBATCH -N 1 #SBATCH --mail-type=ALL module load proj/xray module load phenix/1.10-2148 phenix.rosetta\_refine rosetta\_refine\_1.eff*

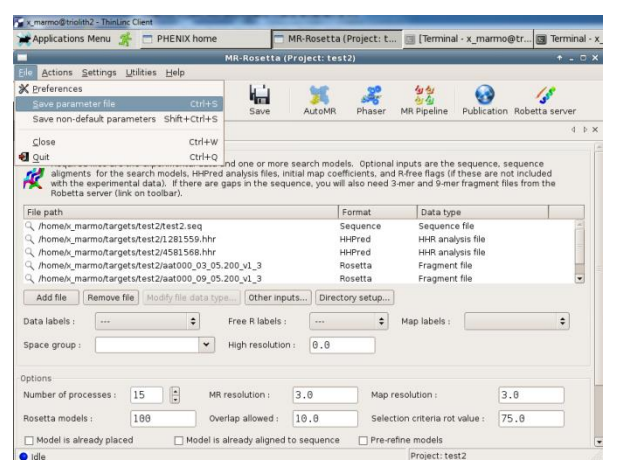

**Submit queue job** not always possible **Save parameter file** instead for sbatch

Example MRage **%sbatch MRage.script** where MRage.script is: *#!/bin/bash #SBATCH -t 168:00:00 #SBATCH -N 1 #SBATCH --mail-type=ALL module load proj/xray module load phenix/1.10-2148 phenix.mrage mr\_pipeline\_1.eff*

**C)** Use parallel software such as phenix.MRage for phaser molecular replacement and xds\_par for data processing.

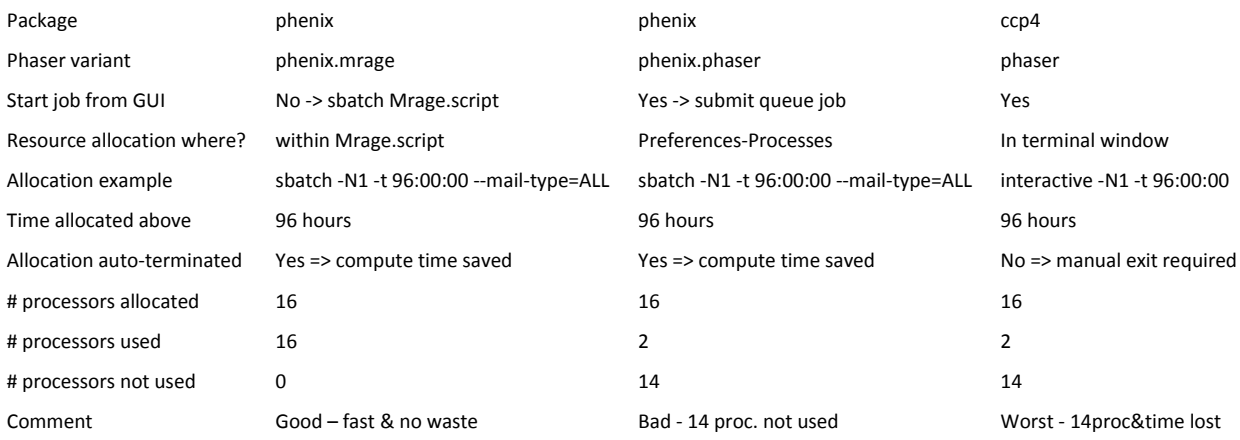

*Table 3. Good and bad ways of running phaser at NSC Triolith*

Unfortunately we are frequently using the most wasteful way of running phaser at NSC Triolith today being phaser started from an interactive node running ccp4i. When allocating an entire node with 16 processors and then use only 2 for phaser, we waste 7 times the computing time used for each phaser job submitted and additional compute time if using ccp4 on an interactive node not performing "exit" once finished.

We collectively need to learn how to housekeep computing resources at NSC Triolith since overspending as now (July 2015) make it difficult to acquire an interactive node and low priority for all our jobs in the queue<https://www.nsc.liu.se/support/batch-jobs/triolith/>

Our pilot allocation is unfortunately too small for molecular dynamics simulations and research groups that want to perform molecular dynamics simulations such as Chemistry II and Medical Inflammation Research have already applied or being instructed to apply for their own NSC Triolith allocation at<https://supr.snic.se/> while the pilot project limits itself to MX calculations.

# <span id="page-2-0"></span>**Max IV and NSC collaboration**

Max IV has shown interest in collaborating with SNIC regarding user authentication and data management at the upcoming beamlines. NSC wrote an application to make this pilot project a MaxIV satellite, the application was granted and negotiations are currently ongoing regarding the details. Max IV is now supporting NSC with some financial resources with in-kind contribution from the MX community.

### <span id="page-3-0"></span>**PSF software updates 2015**

PSF recently upgraded its computers into 64-bit Scientific Linux 6 (nemo and donald) and 32-bit Scientific Linux 6 (daffy). Nemo and Donald computers now require 64-bit software settings available under "Protein crystallography software" at [http://ki.se/en/mbb/protein](http://ki.se/en/mbb/protein-crystallography-platform)[crystallography-platform.](http://ki.se/en/mbb/protein-crystallography-platform)

The new 64-bit settings file<https://kiedit.ki.se/node/44211> could be copied into settings.txt and sourced after login to PSF computers (\$ source settings.txt) and you are then ready to use the following software at PSF donald and nemo computers: <https://kiedit.ki.se/node/44212>. The old 32-bit settings files currently hold by PSF software users are no longer functional except at the daffy computer and the 32-bit software platform [http://psf.ki.se/Xray/PSF\\_Xray\\_Software\\_2013.html](http://psf.ki.se/Xray/PSF_Xray_Software_2013.html) will not be further updated.

## <span id="page-3-1"></span>**MiTeGen in-Situ-1 available at PSF**

In request from Joseph Brock at Chemistry 2 we are now started to define MiTeGen in-Situ-1 at PSF robotic setup. MiTeGen in-Situ-1 can be directly mounted at synchrotron beamlines such as Diamond i03, i24 and i04-1 [\(http://www.diamond.ac.uk/Beamlines/Mx/Equipment-on-](http://www.diamond.ac.uk/Beamlines/Mx/Equipment-on-Demand/In-situ-Data-Collection.html)[Demand/In-situ-Data-Collection.html\)](http://www.diamond.ac.uk/Beamlines/Mx/Equipment-on-Demand/In-situ-Data-Collection.html) and more information regarding the plate is found at MiTeGen homepage [\(http://www.mitegen.com/mic\\_catalog.php?c=insituplates\)](http://www.mitegen.com/mic_catalog.php?c=insituplates).

MiTeGen in-Situ-1 appears to be a sitting drop plate, however can be used as a hanging drop plate as well simply by inverting it, i.e. turning it upside-down, as indicated in the figure 1 below. The sitting and hanging drop MiTeGen in-Situ-1 plate have separate names in RockMaker as

- 96 MiTeGen 2 drop In-Situ-1 (sitting drop)
- i96 MiTeGen 2 drop In-Situ-1 (hanging drop)

For imaging of MiTeGen in-Situ-1 we use "drop location" instead of a fixed drop since the drop well is flat and drop position might vary.

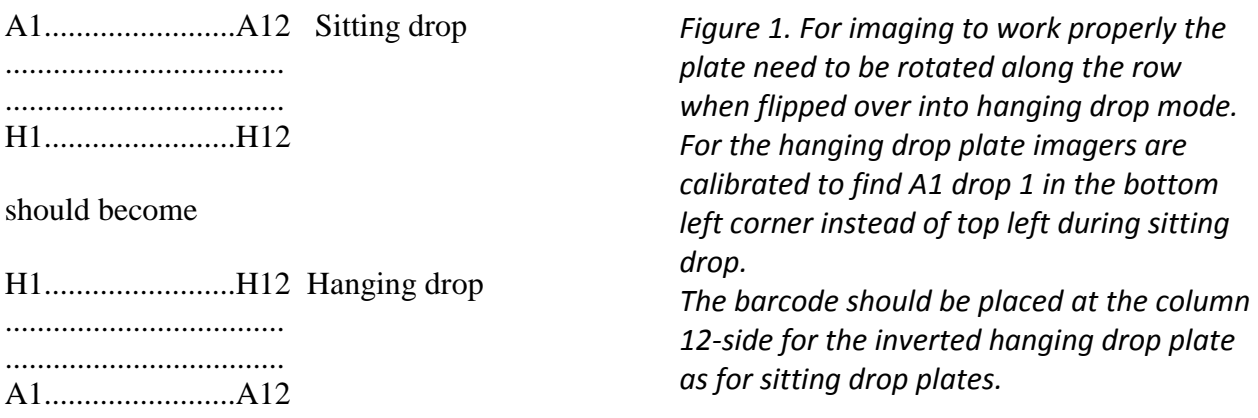

From a single MiTeGen 2 drop In-Situ-1 plate filled with JCSG+ screen and Lysozyme protein two example experiments called "96 MiTeGen 2 drop In-Situ-1" (sitting drop) and "i96 MiTeGen 2 drop In-Situ-1" (hanging drop, inverted) was made available in RockMaker under: SGC Core Xray/Moche/TestExpe to show that the same drops were imaged in both sitting and hanging drop mode.

The first Phoenix and Mosquito "standard protocol" and plates created with this plate are called:

- Phoenix: Mosquito 1 MiTeGen In-Situ-1
- Mosquito: 96 well MiTeGen in-Situ-1

In the standard Phoenix protocol the default volume transfer to the well is 35 ul since MiTeGen in-Situ-1 holds maximum 40 ul well solution. In the standard Mosquito protocol the default drop volumes have been set to:

- drop  $1: 0.15 + 0.15$  ul (well + protein)
- $drop 2: 0.20 + 0.10 ul (well + protein)$

Changes to the initial "standard protocols" will occur once we know how to run this plate optimally.